### $\mathsf{in}$

**Marcus Sackrow** 

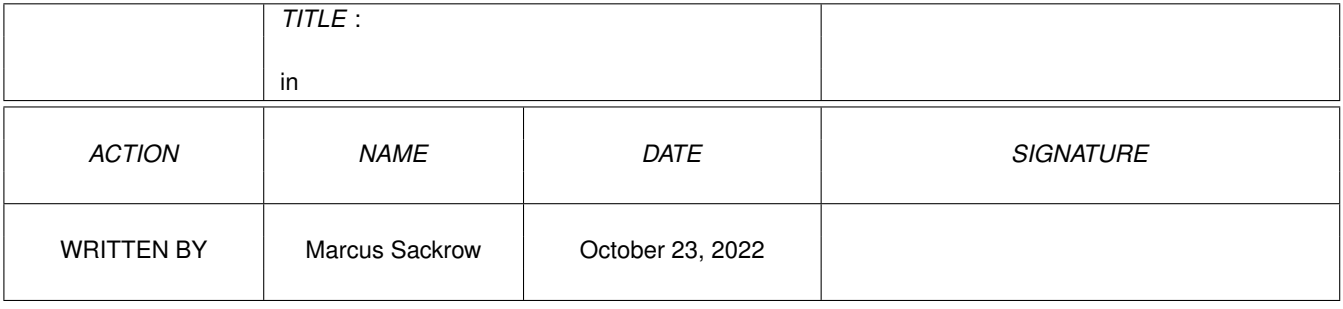

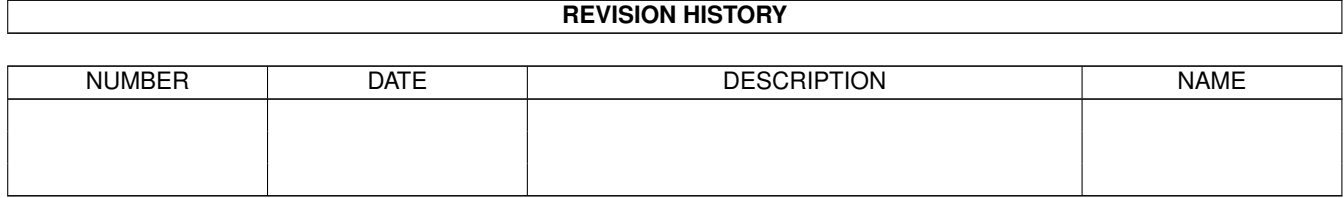

# **Contents**

#### $1$  in

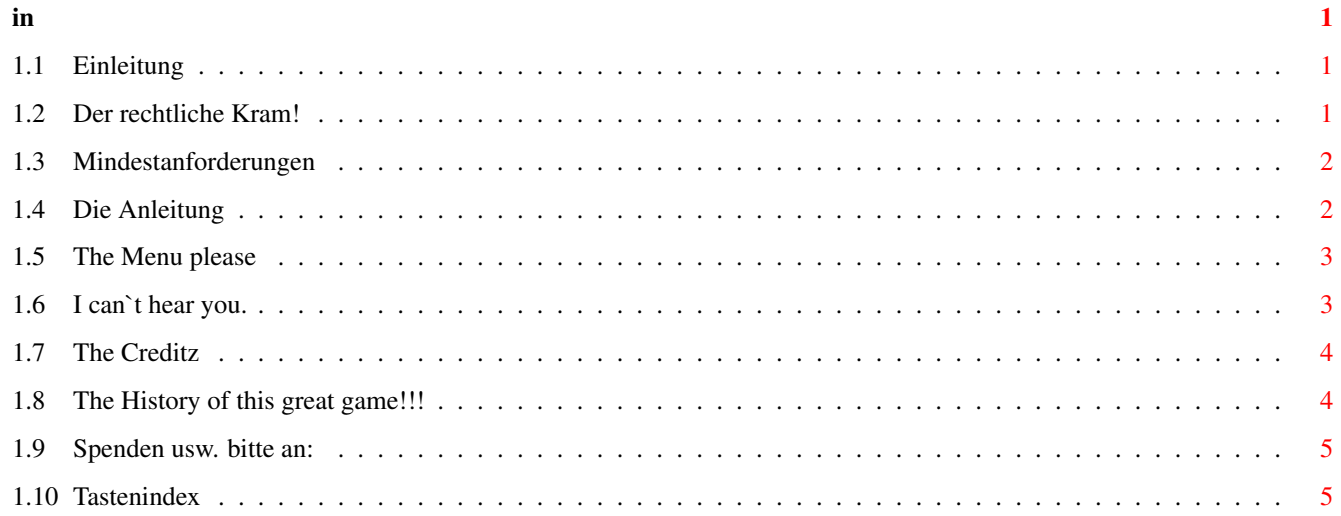

### <span id="page-3-0"></span>**Chapter 1**

## **in**

#### <span id="page-3-1"></span>**1.1 Einleitung**

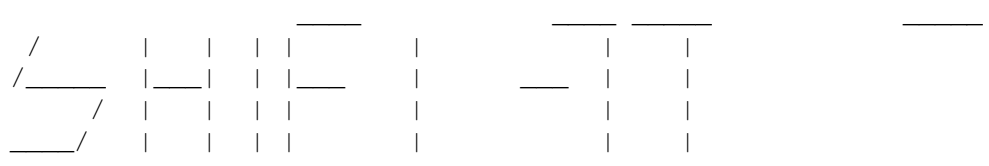

Nach Monaten "harter" Arbeit präsentiert der BETA-COMPUTER-CLUB das Spiel Shift-It. Dies ist ein Intelligenz-Knobelspiel für Leute von 1 bis 101. Es ist zu 100% in Assembler geschrieben.

 $\Rightarrow$ 

```
Copyright
                      \RightarrowSystemvoraussetzungen
                      \RightarrowAnleitung
                      \RightarrowDie Menü's
                      \RightarrowMusikeinbindung
                      \RightarrowCreditz
                      =>
Kontaktadresse
                      \RightarrowHistory
                      \RightarrowTastenübersicht
     Wir wünschen viel Spaß beim SHIFTEN.
```
#### <span id="page-3-2"></span>**1.2 Der rechtliche Kram!**

Wir übernehmen keinerlei Haftung für irgendwelche Schäden, die durch die Benutzung diese Programmes entstehen.

```
Ansonsten darf jeder diese Programm frei kopieren - es ist also FREEWARE!
aber:
  * es müssem immer alle folgenden Files mitkopiert werden!
    Levels/collection1
    Shift_It.exe
    Shift_It.exe.info
    Shift_It.guide
    Shift_It.guide.info
```
\* PD-Distributoren dürfen nicht mehr Geld für diese Programm nehmen als die Unkosten (Kopieren, Disks) betragen!

#### <span id="page-4-0"></span>**1.3 Mindestanforderungen**

```
Um Shift-It spielen zu können braucht man:
      mind. einen AMIGA
                -AGA-Chipset (A1200/A4000)
                  mit 020/030/040/060 getestet.
```
Fast-Ram ist nicht unbedingt erforderlich, aber empfehlenswert.

### <span id="page-4-1"></span>**1.4 Die Anleitung**

Hier ist eine kurze Anleitung für dieses Superspiel.

Also, das Ziel ist es, alle farbigen Steine vom Bildschirm wegzubekommen. Wenn gleichfarbige Steine nebeneinander liegen, verschwinden sie. -> Das können auch mehr als 2 Steine sein. ;-)

Wie der Name Shift-It schon sagt, werden die Steine hin und her geschoben. Einfach einen Stein anklicken (mit dem Mauszeiger), es erscheint

neben dem angewählten Stein rechts und/oder links ein Phantomstein. Diese Phantomsteine zeigen alle möglichen Bewegungsrichtungen an. Um jetzt den Stein in die gewünschte Richtung zu bewegen, einfach auf den Phantomstein klicken und schon rutscht der Stein rüber.

Die Anzahl der Züge ist in der einfachen Stufe unbegrenzt, in der schwereren Stufe ist in jedem Level die noch zur Verfügung stehenden Anzahl an Zügen angegeben.

Ebenfalls auf dem Screen ist die aktuelle Levelnummer mit dem dazugehörigen Code angegeben. Die Schwierigkeitsstufe wird im

> Optionsmenu eingestellt.

Wenn man einen Zug zurücknehmen will muß man einfach u (wie UNDO) drücken. Die Taste r bewirkt einen Neustart des Levels.

Zurück zum

Menü

gelangt man durch die ESC-Taste. Eine Kurzbeschreibung aller Tasten die benutzt werden ist im INDEX .

#### <span id="page-5-0"></span>**1.5 The Menu please**

#### Zum Menü

```
Im Menü kann man einen Levelcode eingeben und das Optionsmenü aufrufen.
Der Creditz Punkt ruft eine
                Creditz
                -Seite auf.
Das Spiel kann durch ESC verlassen werden.
 Im Optionsmenü kann man die Spielstufe ändern.
Die Wahl steht zwischen Normal und Hard, in der
               Anleitung
                 steht der
Unterschied.
 Man kann einstellen welche
                Musik
                benutzt wird -> die intern
                Music
                 (maps by
                blaze
                )
                    extern
                Music
                   oder die starken intern SFX.
 Das Laden von anderen Leveln wird mit LoadCollection erreicht, mit den
Pfeilen wird die Collectionnummer eingestellt.
 Diese Collections werden mit dem Leveleditor erstellt, welcher in Kürze
released wird.Wenn man im "Levels"-Verzeichnis nur die Standard-Collection
hat,sollte man diese Nummer nicht verändern und dann abspeichern (siehe unten)
,da dann das Programm beim nächsten Start diese andere Collection nicht
finden kann.In diesem Falle wird eine Fehlermeldung ausgegeben,und
automatisch auf die Standard-Collection zugegriffen!
 Ein weiterer Punkt ist Save Options dieser sichert die Einstellungen
dauerhaft in s: unter dem Namen Shift it.config.
WARNUNG! gibt es kein "s:" Laufwerk kommt der typische Requester,der auf eine
Bestätigung wartet,da man den Screen im Intro aber nicht wechseln kann,wartet
sich das Betriebssystem "zu tode", sprich:es hilft nur der RESET.Ich glaube
aber,daß man sowieso ein s: Laufwerk besitzt,oder aber es noch anlegen kann,
```
 $\ln s$ 

, wenn Du Interesse an weiteren Versionen von SHIFT-IT hast.

#### <span id="page-5-1"></span>**1.6 I can`t hear you.**

Schreibe

Die Songs

Wenn auf Deinem Computer ein Assign "Sounds" vorhanden ist, prüft das Spiel automatisch welche der Dateien in diesem Verzeichnis Protrackermodule sind. Diese Sounds werden dann im Spiel verwendet, wenn im Optionsmenü

bevor das Intro anfängt,und das Programm schon nach "s:" fragt.

extern Music

eingestellt ist. Die Auswahl wird zufällig getroffen. Durch drücken von <Space> wird ein anderer Sound gespielt ->Wenn die xfdmaster.library und/oder die powerpacker.library im Libs:-Verzeichnis sind dann dürfen die Soundmodule sogar gepackt sein. Wenn Du nicht weißt wie man ein Assign legt, so schäme Dich und lerne: assign sounds: <Soundverzeichnis> Für <Soundverzeichnis> setze einfach das Verzeichnis ein wo die Module liegen z.B. assign sounds: dh1:musik/module Alles Klar ?!?

So ich glaube das wars erstmal. Bugreports und Fragen bzw Anregungen sind sehr willkommen bitte schreibt an die Kontaktadresse .

#### <span id="page-6-0"></span>**1.7 The Creditz**

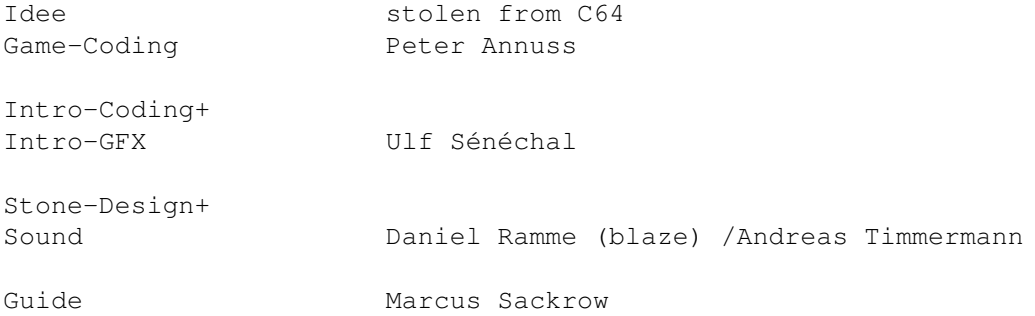

Thanx to following people:

DUK alias Marcus Krasemann for some Levels CreAm alias Frank Weiss-Motz for Game-Editor Cosmos of Sanity for Prorunner Commodore for AMIGA!!!!!!!!!!! Escom for buying Commodore!!!!

#### <span id="page-6-1"></span>**1.8 The History of this great game!!!**

0.91 Die Module können jetzt auch gepackt sein (XFD-Support) 0.92 dramatische Geschwindigkeitssteigerung durch Ulf Sénéchal 0.93 Undo added 0.94 Cheat added 0.95 Level-Restart added 0.96 Option-Saving und Loadcollection added 0.97 feisten Bug beim saven gefunden und beseitigt 0.98 Warum war der Sound 2x im Source ? 0.99 Kleinere Bugs beseitigt (Hunkstruktur ....) 0.99b Die erste Veröffentlichung!

#### <span id="page-7-0"></span>**1.9 Spenden usw. bitte an:**

Diese Spiel wurde von Mitgliedern des BETA-COMPUTER-CLUB Frankfurt(Oder) programmiert. Wenn jemand Interesse an weiteren Versionen dieses Spiels hat, so schreibe er an:

> MIKADO/BETA-COMPUTER-CLUB Franz-Mehring-Str.20 15230 Frankfurt(Oder) Germany

Diese Version hat dann vielleicht:

\* Viele neue Levels \* Mehr Soundeffekte

### <span id="page-7-1"></span>**1.10 Tastenindex**

TASTENINDEX:

ESC = irgendetwas Verlassen, z.B. das aktuelle Spiel oder das ganze Spiel u = Undo -> zurücknehmen der letzten Aktion im Spiel r = Restart -> Neustart des aktuellen Levels Space = Laden des nächsten Moduls (Nur bei Extern Music) Tja, und dann wäre da noch der Cheat !!! Aber der wird nicht verraten.